# **PhishAlarm**

### **What is It**

PhishAlarm is a tool which allows you to easily report suspicious email. With the click of the PhishAlarm button, the suspicious email will be deleted from your inbox and forwarded to the IT Security team for analysis.

#### **How it Works**

If you receive a suspicious looking email, click on the PhishAlarm button located in the Outlook toolbar and select "Report Phish"

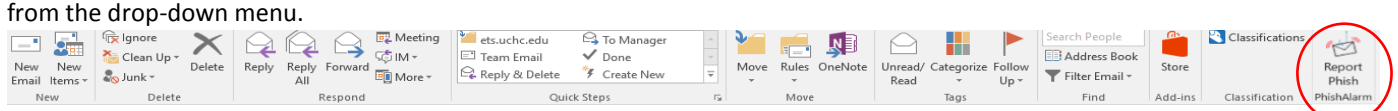

Once you report the suspicious email, you will see a PhishAlarm pop-up message thanking you for your submission.

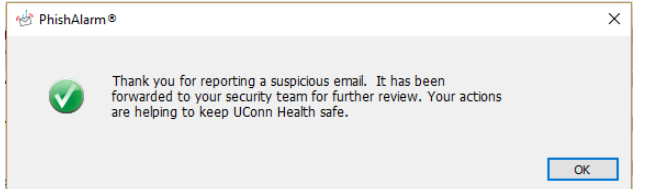

#### **What to Report**

Review emails carefully before you click on the PhishAlarm button. Some key things to look for:

- urgent or threatening language in the subject line or message body which invokes a sense of urgency or fear.
- subject lines claiming your "account has been suspended" or your account had an "unauthorized login attempt."
- suspicious looking hyperlinks. Hover your mouse over the hyperlinks in the body of the email. Hyperlinks containing numbers or special characters should be closely scrutinized.
- spelling mistakes Legitimate messages from companies usually do not have major spelling mistakes or poor grammar.
- unexpected requests to retrieve documents from "trusted" secure web sites. If you're not sure if you should retrieve the document, contact the sender to verify it is legitimate.

Note: The PhishAlarm button should only be used to report emails you believe to be malicious. Spam or marketing emails should be deleted and/or added to your email block list. Information regarding how to whitelist/blacklist email can be found at: <http://intranet.uchc.net/proofpoint.htm>

#### **Why should I use It**

You are an important part of the process of keeping UConn Health safe from cybercriminals. Reporting suspicious emails will help allow us to better defend against them. Once a malicious email is identified, steps are taken to mitigate the threat.

#### **Oops I clicked!**

No one is perfect. If you opened an email, clicked on a Hyperlink and entered your ID and password, then act quickly:

- Change your password immediately
- Call the UConn Health Service Desk to report the incident (x4400)

## **Questions?**

Contact the UConn Health Service Desk: email: [servicedesk@uchc.edu](mailto:servicedesk@uchc.edu) or call 860-679-4400

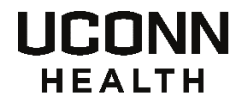